## **Table of Contents**

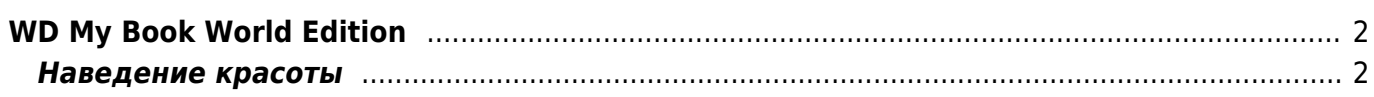

## <span id="page-1-0"></span>**WD My Book World Edition**

Под Windows 7 устройство начало неуправляемо отваливаться от сети, при этом продолжало отзывается на ping. Жёсткая перезагрузка устройства помогала, но не надолго - минут через пять десять диск снова пропадал из сети. При этом жутко тормозил веб-интерфейс управления (по пять-десять секунд загружалась каждая страница).

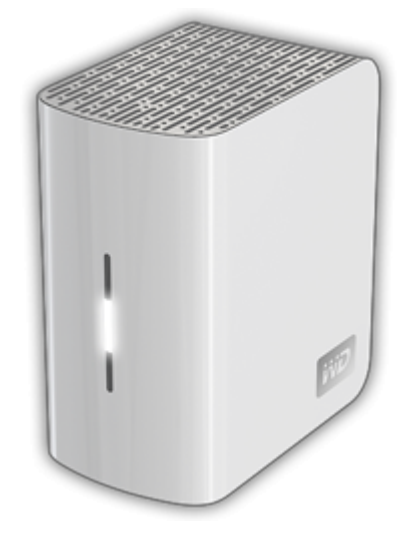

Решить проблему помогло следующее:

- Остановил сервис Twonky, который пытался постоянно мониторить фото и видео на устройстве, в результате чего происходили основные тормоза:
	- Через web-интерфейс убрал индексацию папок, обнулил базу, указал, чтобы не мониторило.
	- Для надёжности через SSH отключил загрузку сервиса (переименовал /etc/init.d/S97twonkyserver B/etc/init.d/ S97twonkyserver)
- Сменил прошивку на 01.02.06. В моём случае это был даунгрейд с более новой версии. Для того, чтобы заставить веб-интерфейс откатиться к старой прошивке пришлось действовать по инструкции с IXBT:
	- $\circ$  Зашёл через SSH и подправил версию /etc/version, записав там 01.02.04.
	- После этого запустил обновление через web-интерфейс.
- Отрубил регулярную подгрузку Mionet через SSH добавил в начало файла /usr/mionet/monitorCVM.sh сразу после вступительных комментариев:

```
# Start of hack to make Mionet obey startup flag
if [ \cdot \cdot \cdot \cdot ] -f "/etc/.mionet on startup" ]; then
 ext 1fi
# End of hack to make Mionet obey startup flag
```
- Закоментировал в /etc/mDNSResponder.conf все строки, кроме http. tcp
- Через web-интерфейс прописал использование статичного IP вместо DHCP

После включения SSH на устройстве настоятельно рекомендуется изменить пароль по умолчанию<sup>1)</sup> на свой собственный. Для этого в консоли SSH вводим команду **passwd**.

## <span id="page-1-1"></span>Наведение красоты

Windows 7 умеет показывать иконки сетевых устройств, и для WD My Book Duo система подхватывает настройки после установки драйвера устройства. Однако более старый WD My Book World Edition иконку свою не показывает (вместо этого показывается стандартная иконка для NAS), хотя на устройстве соответствующие ICO файлы /etc/wdh1nc.ico и /etc/wdh2nc.ico есть.

Для того, чтобы в сетевом окружении Windows 7 отражалась корректная иконка с контекстным меню управления устройством, можно сделать следующее:

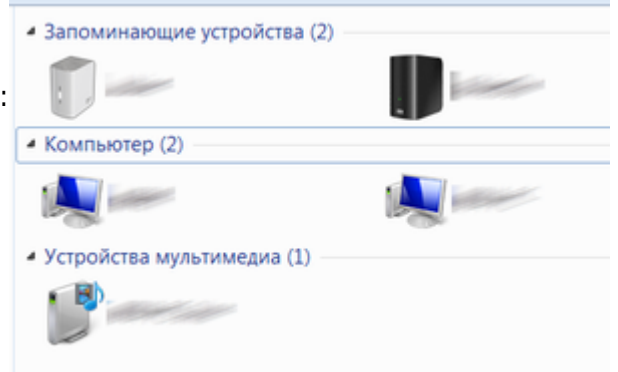

- 1. Распаковать архив wdh2nc.zip к себе на машину
- 2. Копировать **WDMBLD\_WDH2NC\_2\_2\_0.dll** (переименованный драйвер от WD My Book Live Duo) и wdh2nc.ico (исправленная иконка, в которой добавлены изображения размером 24x24) B Windows/System32
- 3. Добавить в реестр wd2.reg
- 4. Перезагрузиться, либо остановить и снова запустить explorer.exe

 $\overline{1}$ 

пользователь root, пароль welc0me

From: https://kibi.ru/ - Киби.ru

Permanent link: https://kibi.ru/notes/my book world edition

Last update: 2014/11/02 00:43